## 定期売上作成

契約伝票で登録された売上予定をもとに、売上伝票を作成します。

※定期売上、前受請求の処理フローについては 業務マニュアルの「定期売上オプション機能(標準版のみ) 」 をご確認ください。

## Point

- ・ 定期売上作成は定期売上オプション利用時のみ使用可能です。
- ・ 売上伝票作成時に在庫チェック、与信チェックは行いません。
- ・ (承認機能オプションを利用している場合)売上伝票は全て承認済みとして作成されます。
- 1) 定期売上作成 操作手順
	- ※ あらかじめ契約入力にて売上予定を登録してください。
	- ① 計上月(売上伝票を作成する月)、計上形式を指定します。

計上月に翌月以降を指定している場合、警告メッセージが表示されます。

② 「検索(F1)」ボタンをクリックします。

契約伝票から、売上予定年月が一致するデータを表示します。

以下の条件で契約伝票の売上予定を検索します。

- ・ 契約日が入力済み
- ・ 売上日が計上月に含まれる
- ・ 計上形式が一致
- ・ 停止チェックOFF
- ・ 得意先の使用区分が「使用する」
- ・ 売上伝票が未作成の売上予定

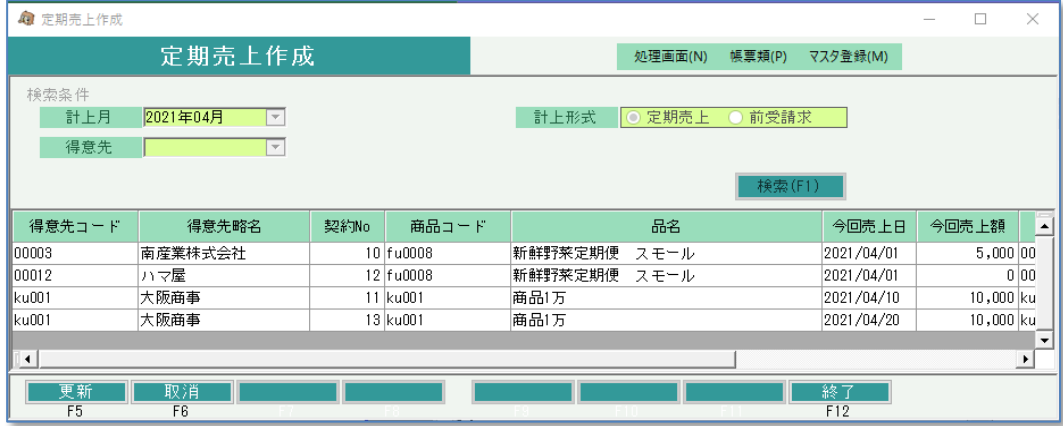

- ③ 画面下部の「更新」ボタンをクリックします。
	- ・ 検索結果に表示されたすべての売上予定の売上伝票が作成されます。 表示された検索結果の中から、売上伝票を作成するものを指定することはできません。
	- ・ 売上日が(運用設定の)入力可能年月日範囲外の場合はエラーになります。
	- ・ 定期売上のみ
		- ・ 売上日から算出された請求締日が請求確定済みの場合、エラーになります。
		- ・ 在庫管理が必要な商品で、売上予定にて倉庫コードが指定されていない場合は エラーになります。
	- ・ 前受請求のみ
		- ・ 今回作成する売上予定より前の売上予定に対して売上伝票が未作成の場合は エラーになります。

・ 途中でエラーが発生した場合、売上伝票は全件作成されません。

2) 作成された売上伝票について

## 契約伝票から作成された定期売上の売上伝票

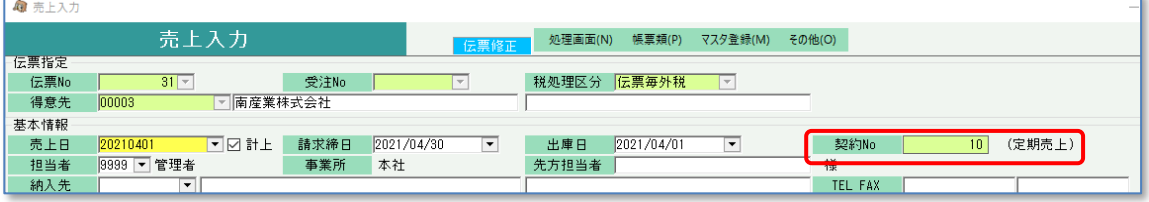

- ・ 契約No、計上形式が表示されます。
- ・ 売上入力で変更・削除できます。
- ・ 請求締日の請求書に印字されます。
- ・ 全て「売掛」で作成されます。

## 契約伝票から作成された定期売上の売上伝票

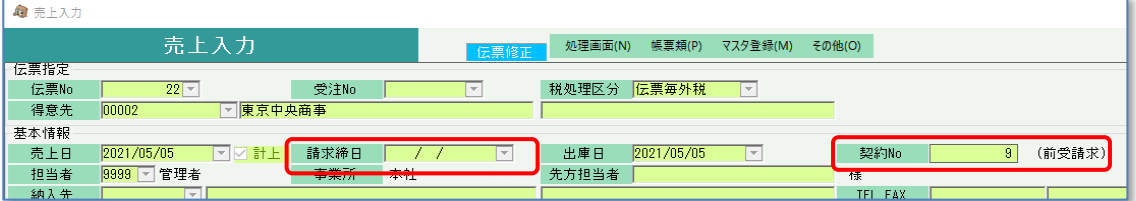

- ・ 契約No、計上形式が表示されます。
- ・ 売上入力で変更できません。削除のみ可能です。
- ・ 請求締日は設定されません。請求書には印字されません。
- ・ 作成時の前受残高に応じて、「前受」または「売掛」で作成されます。 前受と売掛の両方の売上を計上する場合、2枚の売上伝票が作成されます。